# **Xray 3.1.0 Release Notes**

#### 28 March 2018

The Xray team is proud to announce the release of Xray 3.1.0.

This version is focused on performance improvements in several areas, Test Run notifications, better navigability and enhanced UX.

Xray v3.1 also further improves the Test Repository and the Test Plan Board, introduced with Xray v3.0.

But there is much more, including great improvements for automation with the additional support for TestNG along with some enhancements for Cucumber.

Discover the key features below :

- Upgrading to Xray 3.1.0
- Downgrading from Xray 3.1.x
- Release highlights
  - Performance improvements
  - Better navigability, enhanced UX
  - Test Run email notifications
  - o A bunch of hierarchical related improvements
  - TestNG support
  - Enhanced Traceability Report
- And more...
  - New Features and Bug Fixes in this release

Download the latest version

## Upgrading to Xray 3.1.0

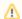

#### Re-indexing JIRA

After installing version 3.1.0 of Xray, a **re-index** operation of your Jira instance is required. This will enable Xray custom fields to become searchable.

# Downgrading from Xray 3.1.x

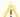

### Re-indexing JIRA

Xray v3.1 introduces the ability to configure and rename the issue link (e.g. "Tests") used for relating Tests with requirements. Therefore if you change it, including the outward and inward descriptions, if you decide to rollback to then Xray will create the "Tests" issue link with the default outward and inward descriptions (i.e. "tests" and "tested by", respectively). You may overcome this, by renaming the issue link to its defaults before downgrading.

# Release highlights

## **Performance improvements**

Xray v3.1 introduces several performance improvements in several reports, including the Traceability Report and the Test Plans Report, and also in some gadgets.

Besides this, some measures were taken in order to avoid "messy", by default settings in the Test Runs Summary and Test Runs List gadgets that could cause some performance hits.

Thus, gadgets now require that you specify a filter with the issues that should be considered for its source data.

Improving performance is an on-going effort, so expect additional enhancements to come in future versions.

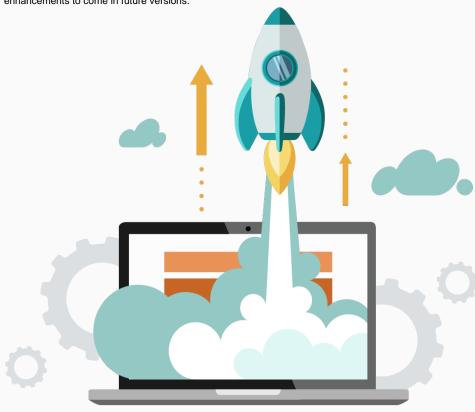

Better navigability, enhanced UX

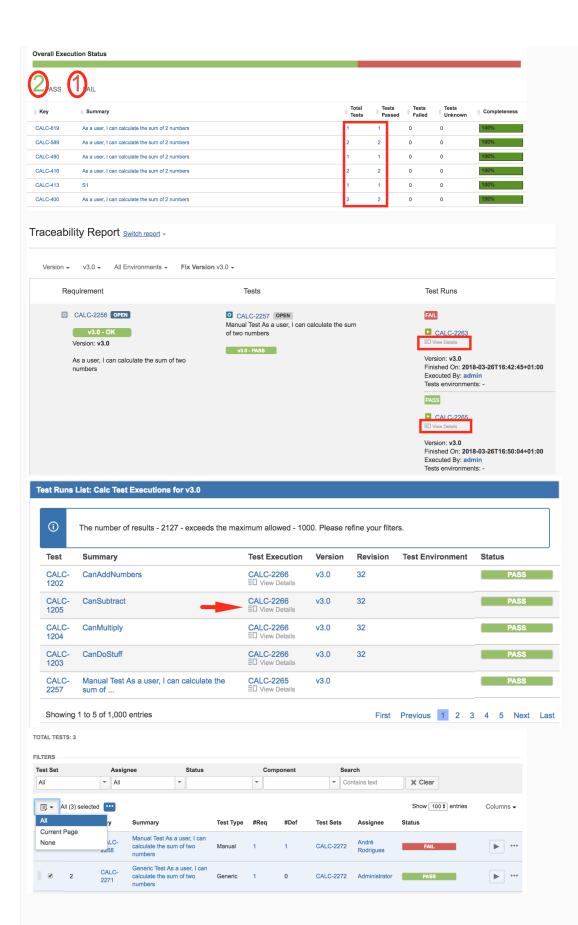

Within Test Execution and Test Plan issues, now you can jump to a filtered list of the related Test issues right from the Overall Execution Status bar. You just need to click on the numbers specific to each status.

Most of the numbers shown in "Test Executions Report", "Test Plans Report" and in the "Overall Requirement Coverage Report" (in the drill-down of a bar chart) are now links to the related issues.

Test Runs shown in the "Test Runs List" gadget, in the Test Runs Report and in the Traceability Report now provide a link to the details page (i.e. the execution screen).

The execution screen provides also links to the related Test Plan(s), so you quickly jump to it.

In the Test Execution issue screen, you can now select all Test Runs or several of them, independently of the page that you're looking at. This enhances a lot bulk operations.

Learn more here.

### **Test Run email notifications**

A long-awaited feature are Test Run email notifications.

Now you can get notified or notify any relevant stakeholders whenever a Test Run is assigned, when its status is changed or even if the precedent Test Run has been "finished".

Test Run notifications reuse Jira's notifications mechanism, using events and notification schemes. This makes the notification mechanism quite powerful and seamless to setup for Jira administrators.

Learn more here.

| Issue Worklog Deleted                  | All Watchers<br>Current Assignee<br>Reporter |
|----------------------------------------|----------------------------------------------|
| Generic Event                          | All Watchers<br>Current Assignee<br>Reporter |
| Test Run Assigned                      | Current Assignee                             |
| Test Run Status set to Final           | Current Assignee                             |
| Precedent Test Run Status set to Final | Current Assignee                             |

### A bunch of hierarchical related improvements

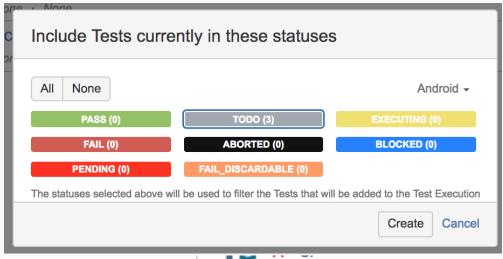

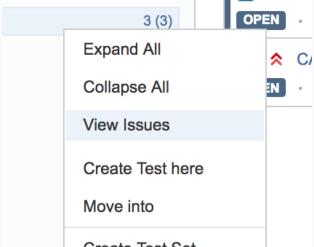

In the Test Repository and in the Test Plan Board it's now possible to use a context action over a selected folder, or over some selected Tests, to view the related Test issues in the Issues search page, therefore enabling you to obtain the relevant Tests and do operations with them, if needed.

By the way, moving Tests to the Orphans meta-folder is as simple as using drag&drop.

You can now create Test Executions from the Test Plan Board and inherit, by default, the planning dates.

Also in the Board, creating Test Executions for Tests currently in some status, for a specific Test Environment, can now be done using the "Create Test Execution" over some folder.

Cloning Tests and Test Plans will also clone the related hierarchical information with them:

- whenever cloning and/or moving a Test to some other project, the folder is also created in the destination Test Repository.
- whenever cloning Test Plans, the Board information (i.e. the folder structure) is also cloned.

Learn more here.

## **TestNG support**

A long awaited feature by Java teams was adding support for TestNG.

Now you can submit results from TestNG tests and get visibility of them in JIRA and in the related requirements.

Similar to what is provided for other formats, two REST API endpoints for TestNG are now provided.

We also provide a tutorial, Testing using TestNG in Java, so you can see how it works with a real example.

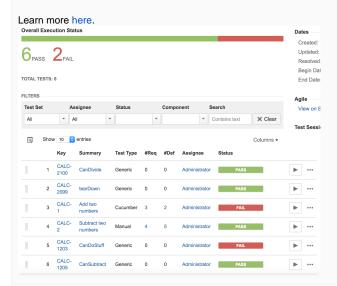

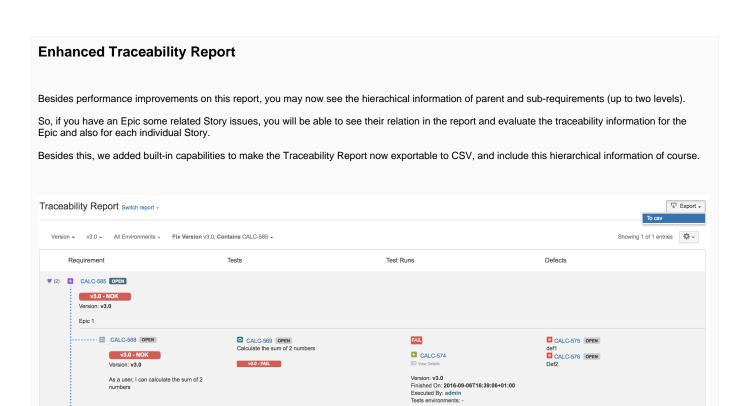

## And more...

TODO

CALC-595

| Administration                                | REST API                                                                                                    | Other                                                                                                    |
|-----------------------------------------------|----------------------------------------------------------------------------------------------------|----------------------------------------------------------------------------------------------------|
| Test Run<br>Notifications<br>related settings | <ul> <li>Test Repository related endpoints for CRUD folder operations</li> <li>Test Repository folder structure</li> <li>Pre-Conditions associated with a given Test</li> </ul> | <ul> <li>Test Case Importer is now available for standard users, as long as they're able to create issues and do bulk changes</li> <li>Ability to create folders in the Test Repository, whenever using the Test Case Importer</li> <li>Make Cucumber import idempotent (no duplication of Tests/Pre-Conditions)</li> <li>(experimental) Support for using the source code version control system (e.g. Git) as the master of features and related Scenarios. More info here.</li> <li>A new column named "Steps Progress" can be added to Test Runs sections (e.g. in the Test Execution issue screen) for showing the progress of step execution</li> </ul> |

## New Features and Bug Fixes in this release

| Key           | Summary                                                                                                    | Т | Created         | Р        | Status | Resolution |
|---------------|----------------------------------------------------------------------------------------------------|---|-----------------|----------|--------|------------|
| XRAY-<br>2598 | As a user, I can group by Xray's "Test Type" and "Cucumber Test Type" fields in the Test Runs Summary gadget      | 4 | Mar 22,<br>2018 | <b>*</b> | CLOSED | Done       |
| XRAY-<br>2579 | When user is hiding TestRuns, we should no even draw them. Right now we are drawing them and hiding them with CSS | 4 | Mar 19,<br>2018 | <b>*</b> | CLOSED | Done       |

| XRAY-<br>2455 | Split 'Load All' operation into multiple requests                                                                              | <b>1</b> | Feb 07,<br>2018 | <b>*</b>  | CLOSED | Fixed |
|---------------|----------------------------------------------------------------------------------------------------|----------|-----------------|-----------|--------|-------|
| XRAY-<br>2395 | Standardize the look of this feature across it's usages                                                                        | 1        | Jan 19,<br>2018 | <b>*</b>  | CLOSED | Fixed |
| XRAY-<br>2494 | If a folder has a '&' then it is impossible to open the new tab with JQL function                                              |          | Feb 21,<br>2018 | <b>*</b>  | CLOSED | Fixed |
| XRAY-<br>2491 | When dragging a folder to the Orphan folder, it displays a success message                                                     |          | Feb 21,<br>2018 | <b>*</b>  | CLOSED | Fixed |
| XRAY-<br>2486 | folders are not being created or they are created with wrong chars                                                             |          | Feb 20,<br>2018 | <b>\$</b> | CLOSED | Done  |
| XRAY-<br>2594 | Problem when assigning Test Runs to *Issue Assignee*                                                                           |          | Mar 21,<br>2018 | <b>\$</b> | CLOSED | Fixed |
| XRAY-<br>2580 | Problem when assigning a test run to "Issue Assignee"                                                                          | •        | Mar 19,<br>2018 | <b>*</b>  | CLOSED | Fixed |
| XRAY-<br>2563 | Pre-condition is not parsed properly if they are inside the same background with the same commented tag                        |          | Mar 15,<br>2018 | <b>*</b>  | CLOSED | Fixed |
| XRAY-<br>2537 | data from TestNG parameterized tests is not correctly identified within the execution screen details                           |          | Mar 07,<br>2018 | <b>*</b>  | CLOSED | Fixed |
| XRAY-<br>2533 | Test Run events duplicated upon installation                                                                                   |          | Mar 07,<br>2018 | <b>\$</b> | CLOSED | Done  |
| XRAY-<br>2411 | As a user, I can use result attributes to link a TestNG test to a Test/requirement or to set labels whenever importing results |          | Jan 26,<br>2018 | <b>*</b>  | CLOSED | Done  |
| XRAY-<br>2333 | As a user, I should be able to filter tests by clicking on "Overall Execution Status" in Test Executions                       |          | Dec 15,<br>2017 | <b>*</b>  | CLOSED | Done  |
| XRAY-<br>2331 | As system, TestNG tests and results can be imported by REST API and from Test Execution issue screen                           |          | Dec 15,<br>2017 | <b>*</b>  | CLOSED | Done  |
| XRAY-<br>2327 | As a machine, the REST API should provide an endpoint for CRUD operations on the Test Repository                               |          | Dec 14,<br>2017 | <b>*</b>  | CLOSED | Done  |
| XRAY-<br>2321 | As a user, I should be able to filter tests by clicking on "Overall Execution Status" in Test Plans                            |          | Dec 12,<br>2017 | <b>\$</b> | CLOSED | Done  |
| XRAY-<br>2319 | As a user, I can choose to create or not folders whenever using the Test Case Importer                                         |          | Dec 12,<br>2017 | <b>\$</b> | CLOSED | Done  |
| XRAY-<br>2317 | As a user, I can go to a filtered list of the Tests shown in the Test Executions Report                                        |          | Dec 12,<br>2017 | <b>*</b>  | CLOSED | Done  |
| XRAY-<br>2316 | As a user, I can go to a filtered list of the Tests and Test Executions shown in the Test Plans Report                         | <b>A</b> | Dec 12,<br>2017 | <b>*</b>  | CLOSED | Done  |

Showing 20 out of 82 issues